# Raccogli log HAR dalla console SecureX Ī

# Sommario

Introduzione **Prerequisiti Requisiti** Componenti usati Problema: Soluzione: Informazioni correlate

### Introduzione

In questo documento viene descritto come raccogliere i log HAR (HTTP Archive) da un browser.

# **Prerequisiti**

### Requisiti

Nessun requisito specifico previsto per questo documento.

#### Componenti usati

Il documento può essere consultato per tutte le versioni software o hardware.

Le informazioni discusse in questo documento fanno riferimento a dispositivi usati in uno specifico ambiente di emulazione. Su tutti i dispositivi menzionati nel documento la configurazione è stata ripristinata ai valori predefiniti. Se la rete è operativa, valutare attentamente eventuali conseguenze derivanti dall'uso dei comandi.

## Problema:

TAC utilizza i registri HAR per risolvere i problemi relativi alla console SecureX.

Con le informazioni contenute nei log HAR, TAC può esaminare le query API eseguite sul server back-end SecureX e isolare un problema in modo efficiente.

### Soluzione:

Passaggio 1. Passare alla console SecureX.

Passaggio 2. Passare alla sezione in cui sono presentati i problemi e fare clic con il pulsante destro del mouse.

Passaggio 3. Selezione Inspect.

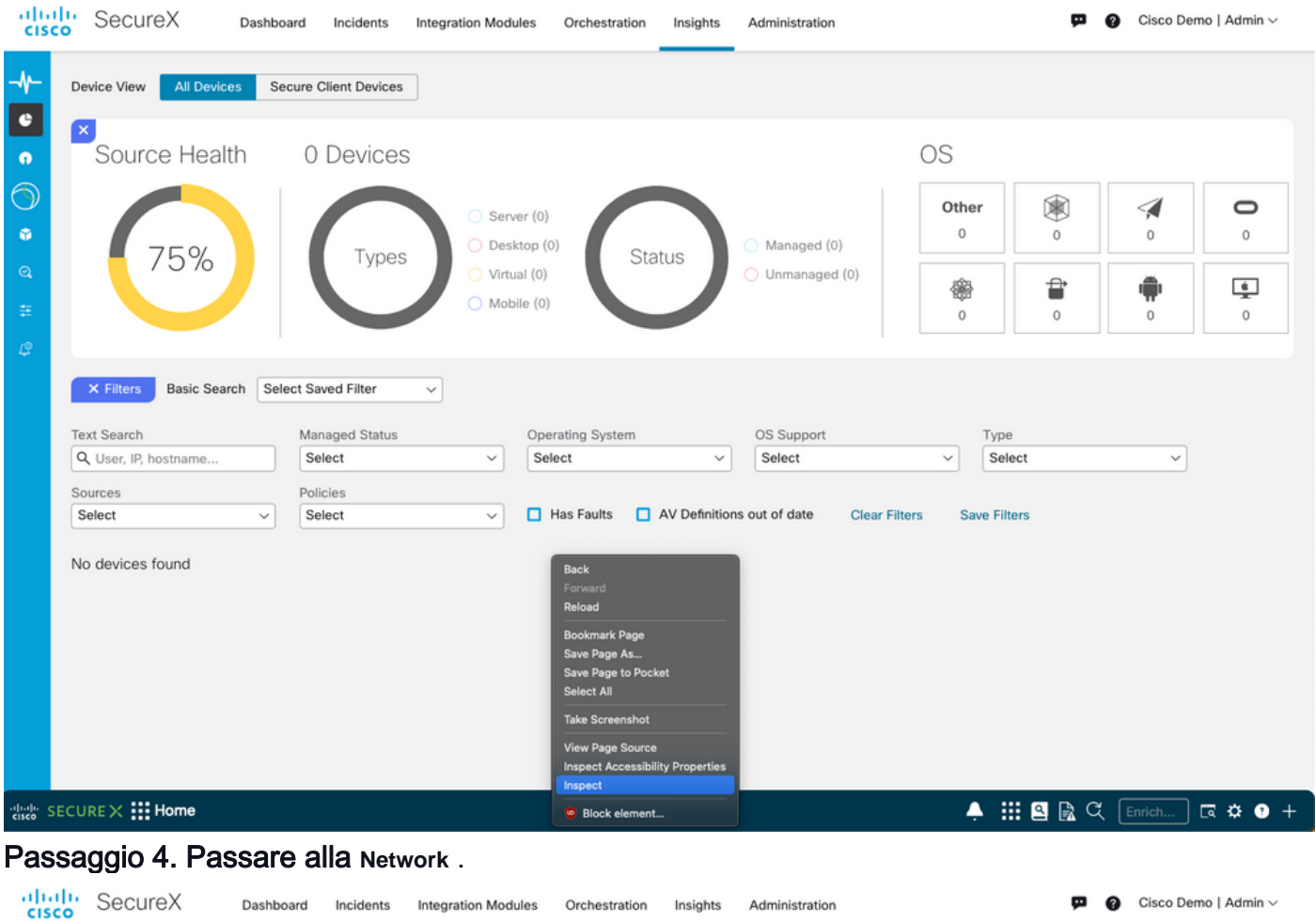

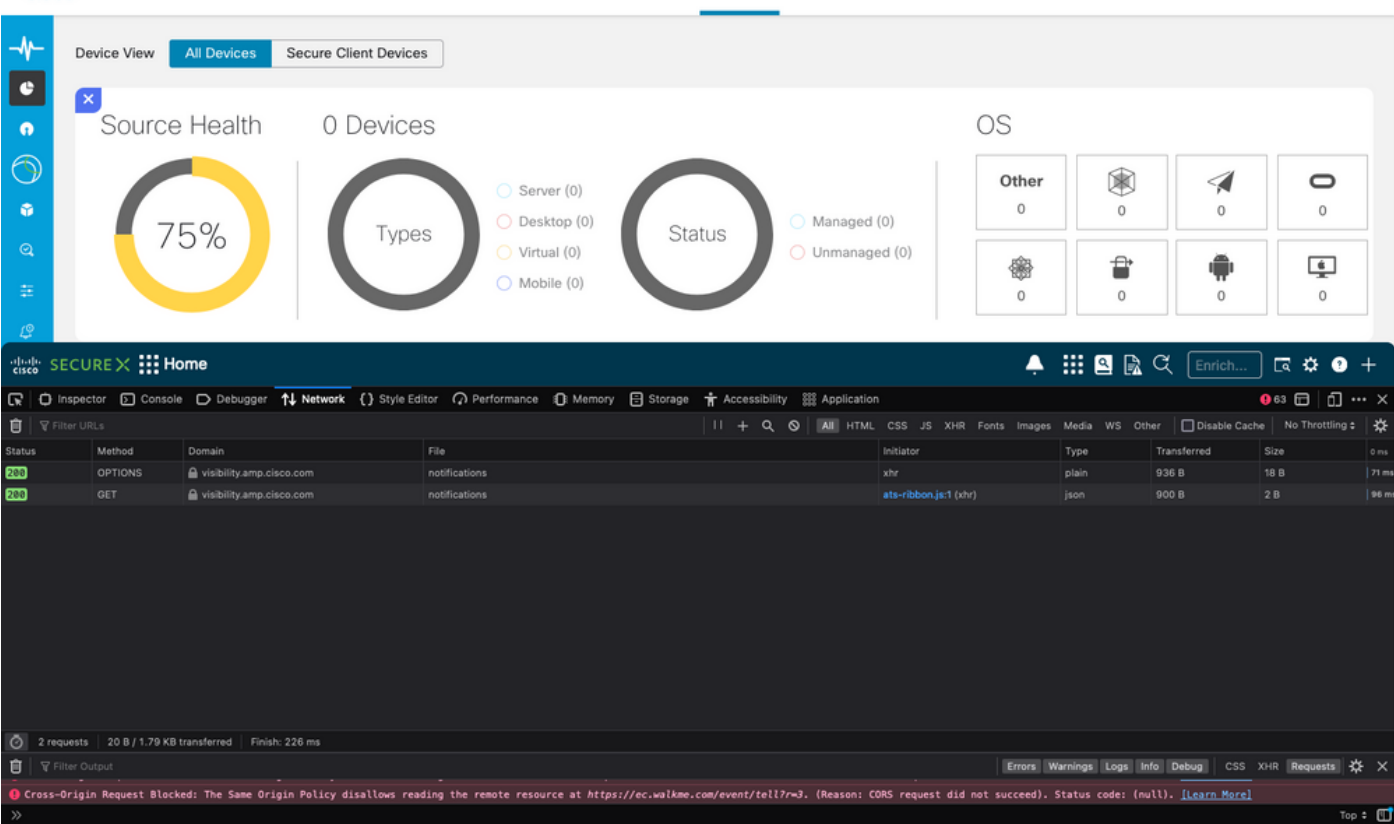

Passaggio 5. Riprodurre il problema o ricaricare la pagina in modo che tutte le query possano essere acquisite nei log.

Passaggio 6. Selezionare l'icona Motore e selezionare save All as HAR per archiviare i registri nel computer.

|                                                                                                    | ] <sub>대</sub> SECURE X : Home |                                                  |                                                                                                    |  |                             | $\blacksquare$ $\blacksquare$ $\blacksquare$ $\blacksquare$ |                           | $\Box$ $\Omega$ $\Theta$ +    |
|----------------------------------------------------------------------------------------------------|--------------------------------|--------------------------------------------------|----------------------------------------------------------------------------------------------------|--|-----------------------------|-------------------------------------------------------------|---------------------------|-------------------------------|
| ଢ                                                                                                    |                                |                                                  |                                                                                                    |  |                             |                                                             |                           | $911$ $\Box$                  |
| <b>Disable Cache</b><br><b>自</b>   <b>V</b> Filter URLs<br>$\frac{1}{2}$<br>HTML CSS JS XHR Fonts Images Media WS<br>Other<br>$\boldsymbol{\omega}$ |                                |                                                  |                                                                                                    |  |                             |                                                             |                           | No Throttling # 123           |
| <b>Status</b>                                                                                                    | Method                         | Domain                                           | File                                                                                                    |  | Initiator                   | Type                                                        | Transferred               | Persist Logs                  |
| 384                                                                                                    | <b>GET</b>                     | e securex.us.security.cisco.com                  | android.275d6440.svg                                                                                           |  | 2.db9bef24.chunk.js:2 (img) | svg                                                         | cached                    |                               |
| 384                                                                                                    | GET                            | A securex us security cisco.com                  | macOS.181aac4e.svg                                                                                             |  | 2.db9bef24.chunk.js:2 (img) | svg                                                         | cached                    | <b>Import HAR File</b>        |
| 384                                                                                                    | <b>GET</b>                     | e securex.us.security.cisco.com                  | windows.4e27b004.svg                                                                                           |  | 2.db9bef24.chunk.js:2 (img) | svg                                                         | cached                    | Save All As HAR               |
| ∾                                                                                                    | POST                           | ec.walkme.com                                    | postEvent                                                                                                    |  | wmjQuery33121.js:2 (xhr)    |                                                             | Blocked By uBlock.        | Save network data to HAR file |
| O                                                                                                    | POST                           | ec.walkme.com                                    | postEvent                                                                                                    |  | wmjQuery33121.js:2 (xhr)    |                                                             | Blocked By uBlock         |                               |
|                                                                                                    | POST                           | ec.walkme.com                                    | postEvent                                                                                                    |  | wmjQuery33121.js:2 (xhr)    |                                                             | Blocked By uBlock         |                               |
| ۰                                                                                                    | POST                           | ec.walkme.com                                    | log                                                                                                    |  | wmjQuery33121.js:2 (xhr)    |                                                             | <b>Blocked By uBlock </b> |                               |
|                                                                                                    | <b>GET</b>                     | ec.walkme.com                                    | postEvent?ed={"_static":true,"Wm-Client-Timestamp":1660952863720} {"time":16609528051_wmjQuery33121.js:2 (img) |  |                             |                                                             | Blocked By uBlock         |                               |
| ◎                                                                                                    | POST                           | ec.walkme.com                                    | postEvent                                                                                                    |  | wmjQuery33121.js:2 (xhr)    |                                                             | Blocked By uBlock         |                               |
|                                                                                                    | <b>GET</b>                     | ec.walkme.com                                    | postEvent?ed={"_static":true,"Wm-Client-Timestamp":1660952863720} {"time":16609528051_wmjQuery33121.js:2 (img) |  |                             |                                                             | Blocked By uBlock         |                               |
| ◎                                                                                                    | <b>GET</b>                     | ec.walkme.com                                    | postEvent?ed={"_static":true."Wm-Client-Timestamp":1660952863720) {"time":16609528051_wmjQuery33121.js:2 (img) |  |                             |                                                             | Blocked By uBlock         |                               |
|                                                                                                    | GET                            | ec.walkme.com                                    | postEvent?ed={"_static";true,"Wm-Client-Timestamp";1660952863720} {"time";16609528051_wmjQuery33121.js:2 (img) |  |                             |                                                             | <b>Blocked By uBlock </b> |                               |
| ⊙                                                                                                    | requests                       | 2.52 MB / 2.12 MB transferred<br>Finish: 32.66 s | DOMContentLoaded: 591 ms<br>load: 780 ms                                                                       |  |                             |                                                             |                           |                               |
| 日                                                                                                    | Filter Output                  |                                                  |                                                                                                    |  | Errors                      | Warnings Logs Info Debug                                    |                           | CSS XHR Requests              |

Passaggio 7. Dopo aver creato il file HAR, caricarlo nella **Support Case Manager** nel tuo caso TAC.

# Informazioni correlate

- [Documentazione ufficiale SecureX](https://securex.us.security.cisco.com/help/securex/topic/introduction)
- Documentazione e supporto tecnico Cisco Systems

#### Informazioni su questa traduzione

Cisco ha tradotto questo documento utilizzando una combinazione di tecnologie automatiche e umane per offrire ai nostri utenti in tutto il mondo contenuti di supporto nella propria lingua. Si noti che anche la migliore traduzione automatica non sarà mai accurata come quella fornita da un traduttore professionista. Cisco Systems, Inc. non si assume alcuna responsabilità per l'accuratezza di queste traduzioni e consiglia di consultare sempre il documento originale in inglese (disponibile al link fornito).